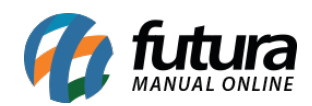

**Sistema:** Futura Server

**Caminho:** *Relatórios>Estoque>Produto Substituto*

 **Referência:** FS283

**Versão:** 2018.04.23

**Como funciona:** O relatório de produto substituto é utilizado para que o usuário analise todos os produtos que foram substituídos e se seus respectivos status, conforme mostra exemplo abaixo:

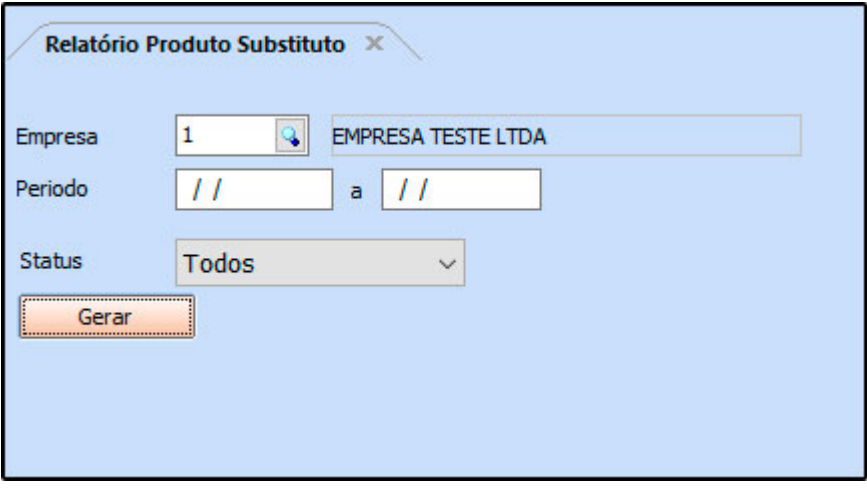

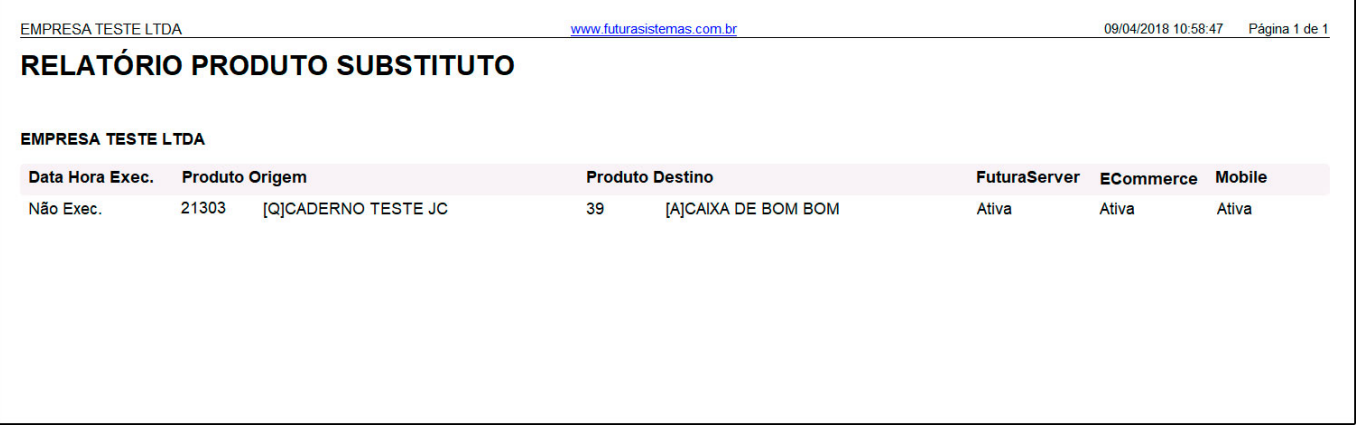